### **BAB V**

### **IMPLEMENTASI DAN PENGUJIAN SISTEM**

#### **5.1 IMPLEMENTASI SISTEM**

Pada tahap ini akan dilakukan tahap implementasi sistem, yaitu proses pembuatan sistem atau perangkat lunak dari tahap perancangan (*design*) ke tahap pengkodingan dengan menggunakan bahasa pemrograman yang akan menghasilkan sistem atau perangkat lunak yang telah dirancang sebelumnya. Tujuan dari implementasi adalah menetapkan program yang telah dirancang pada kondisi sebenarnya. Adapun implementasi rancangan program antara lain sebagai berikut :

#### **5.1.1 Tampilan** *Splash Screen*

Menu pembuka merupakan tampilan awal yang muncul ketika sistem dijalankan. Pada menu pembuka ini pengguna sistem akan melihat gambar sebuah logo dari aplikasi ini. Menu pembuka ini akan menghilang setelah loading selesai dan akan tampil menu utama. Tampilan sistemnya dapat dilihat pada Gambar 5.1 dibawah ini.

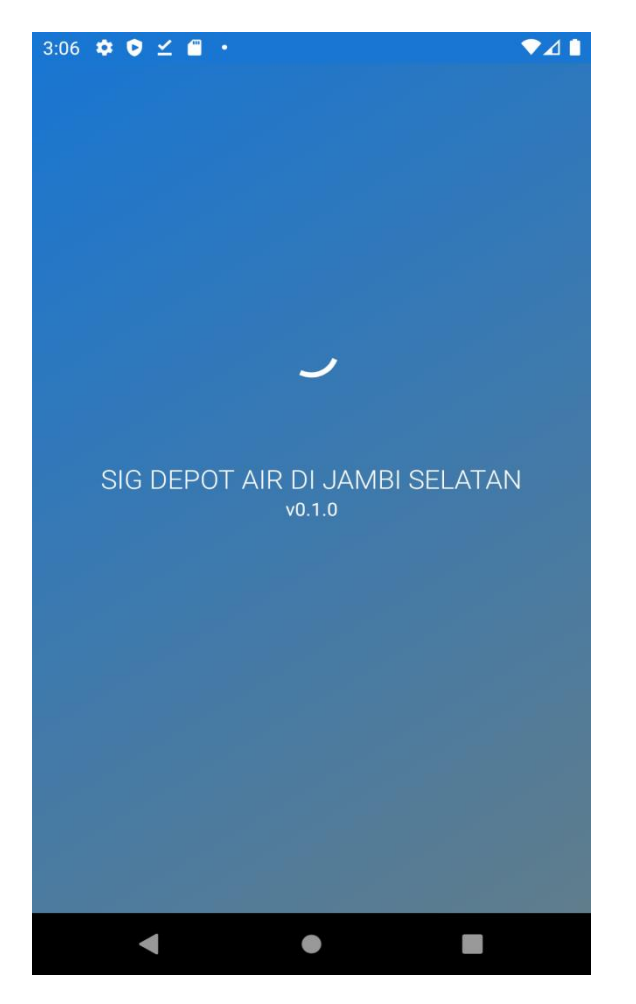

**Gambar 5.1 Tampilan** *Splash Screen*

### **5.1.2 Tampilan Menu Utama**

Pada saat *Splash Screen* selesai, maka akan muncul menu utama. Pada menu utama terdapat menu pilihan yaitu menu home, depot, maps, petunjuk dan info. Tampilan sistemnya dapat dilihat pada Gambar 5.2 dibawah ini

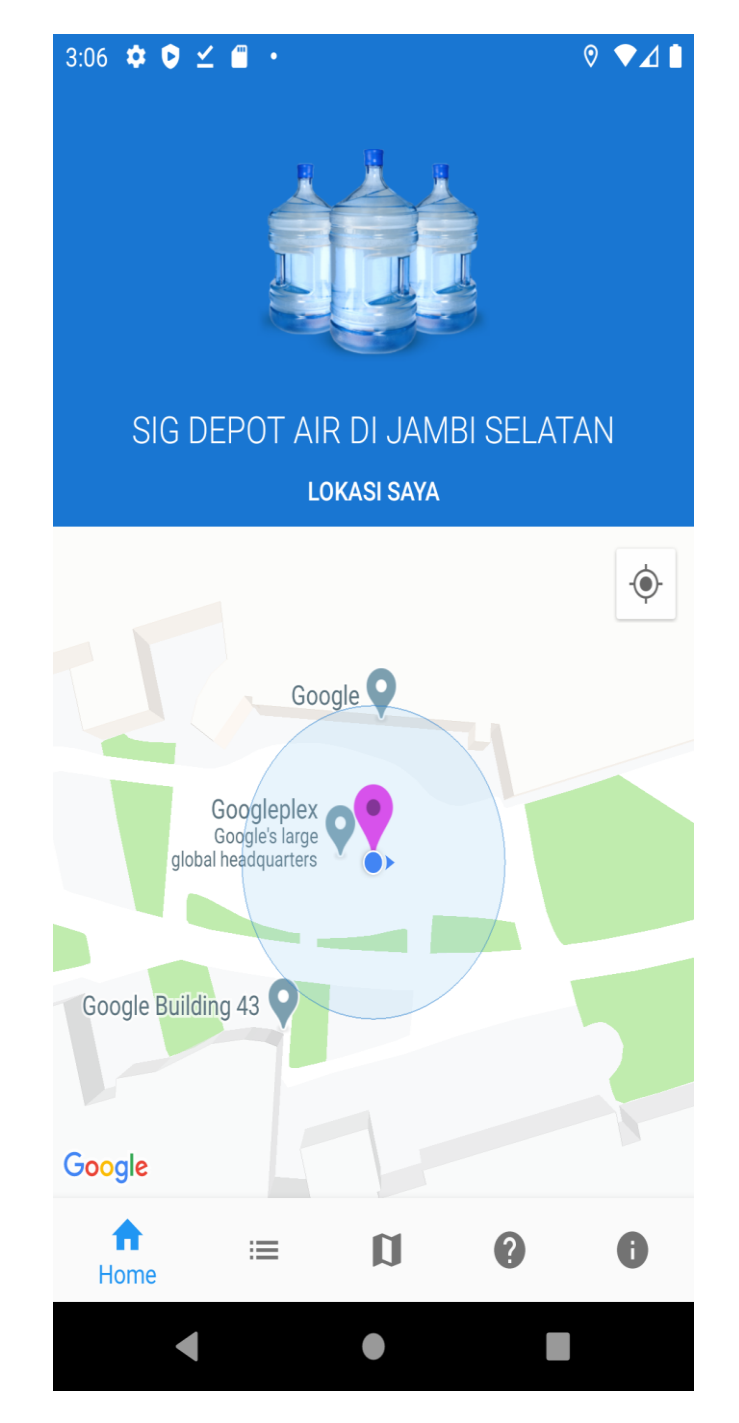

**Gambar 5.2 Tampilan Menu Utama**

# **5.1.3 Tampilan Daftar Depot**

Pada saat mengklik menu daftar depot maka sistem akan menampilkan semua daftar depot yang ada. Tampilannya dapat dilihat pada Gambar 5.3 di bawah ini.

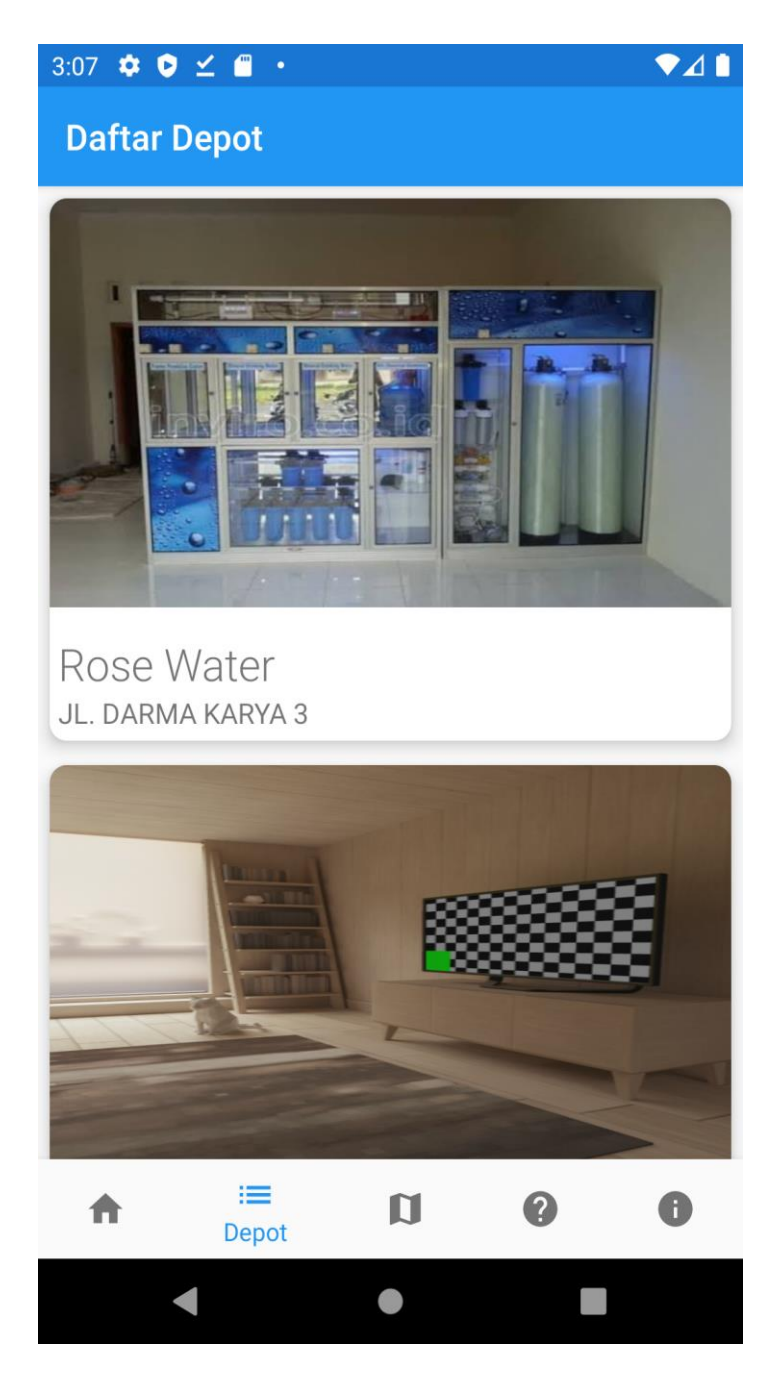

**Gambar 5.3 Tampilan Daftar Depot**

# **5.1.4 Tampilan Detail Depot**

Setelah kita memilih salah satu daftar depot yang ingin kita lihat, maka akan muncul Deatail Depot yang menampilkan informasi mengenai tempat lokasi depot, mulai dari alamat, jam buka dan lokasinya. Tampilan sistemnya dapat dilihat pada Gambar 5.4 berikut ini

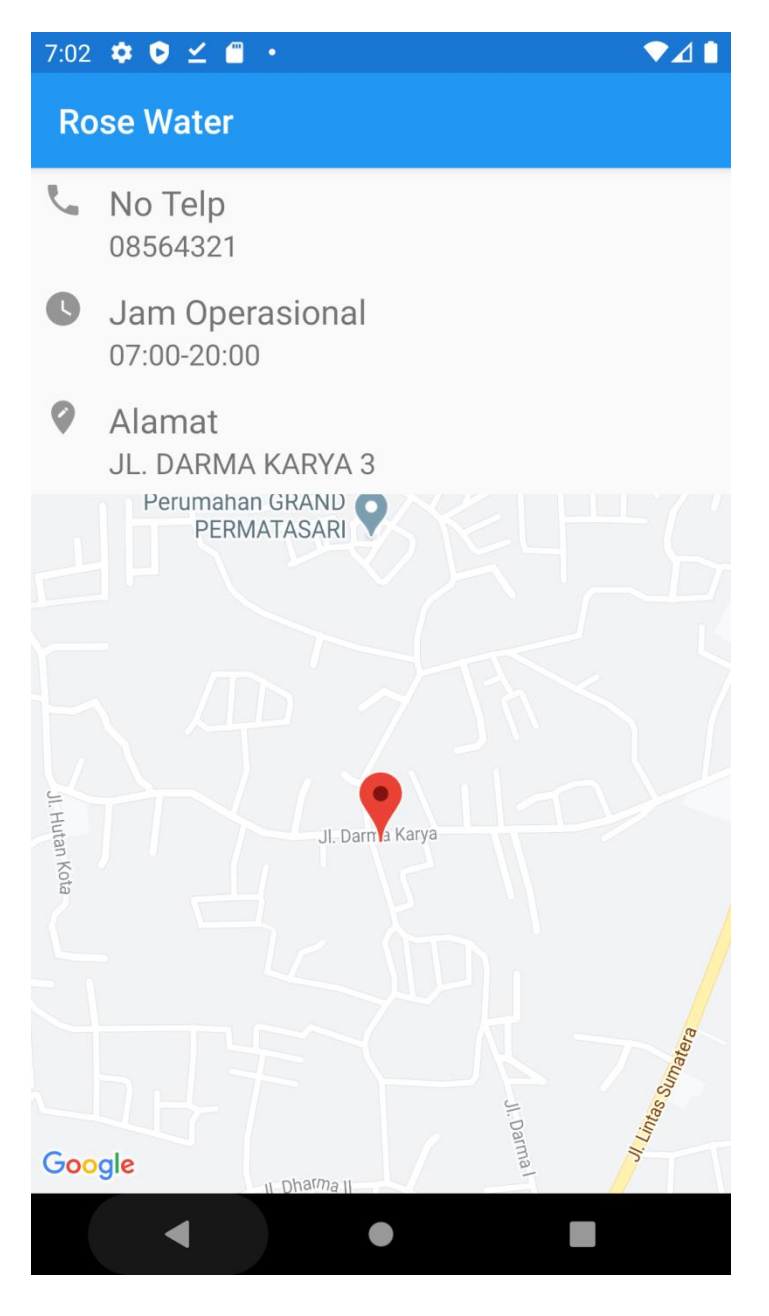

**Gambar 5.4 Tampilan Detail Depot**

# **5.1.5 Tampilan Maps**

Pada saat mengklik menu maps maka sistem akan menampilkan semua lokasi yang ada pada maps. Tampilannya dapat dilihat pada Gambar 5.5 di bawah ini.

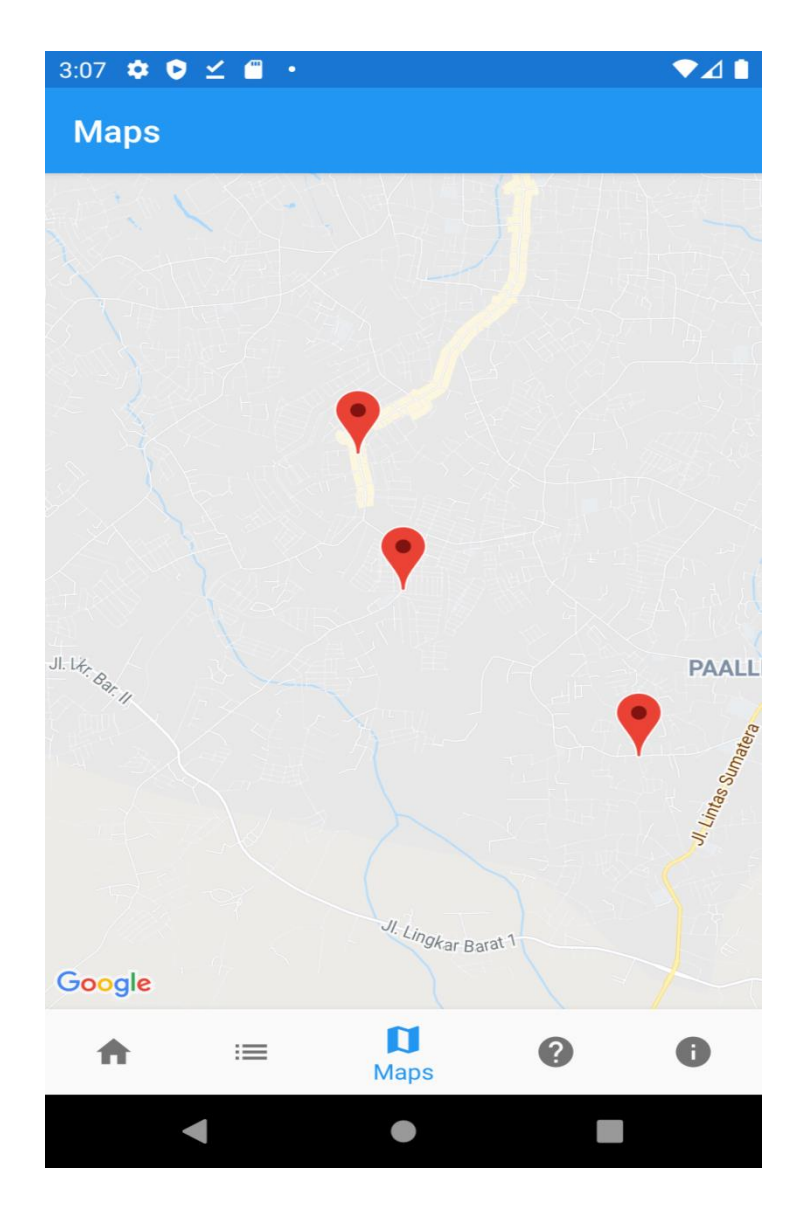

**Gambar 5.5 Tampilan Maps Lokasi Depot**

## **5.1.6 Tampilan Menu Info**

Pada saat mengklik Menu Info maka sistem akan info aplikasi. Tampilan sistemnya dapat dilihat pada Gambar 5.6 dibawah ini.

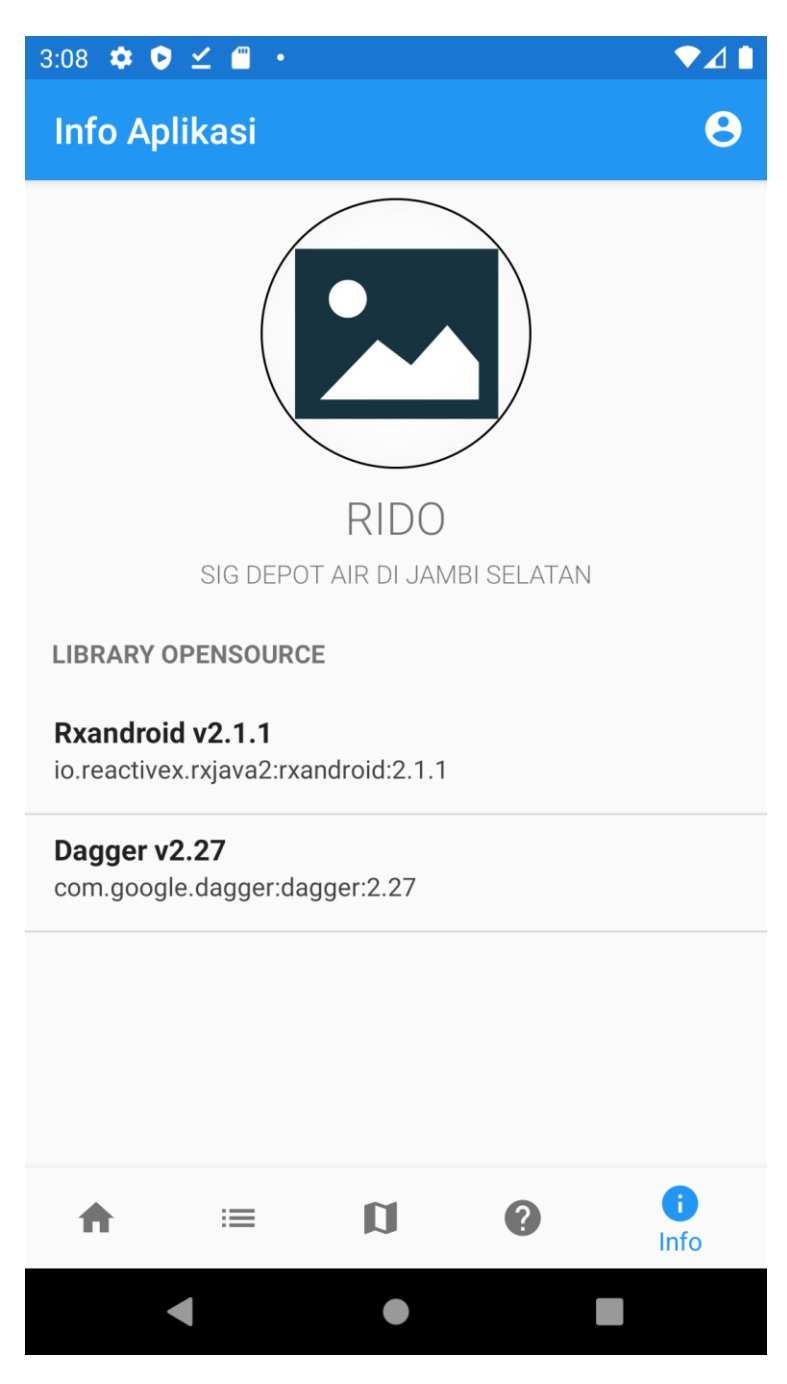

**Gambar 5.6 Tampilan Menu Info**

# **5.2 PENGUJIAN SISTEM**

Pengujian sistem yaitu proses eksekusi sebuah program atau sistem dengan tujuan untuk menemukan kesalahan melibatkan setiap kegiatan yang bertujuan untuk mengevaluasi atribut atau kemampuan dari suatu program atau sistem dan menentukan bahwa sistem memenuhi hasil yang diperlukan. Hasil dari pengujian sistem dapat dijelaskan dengan tabel berikut :

| N <sub>0</sub> | <b>Modul</b> | <b>Prosedur</b> | <b>Masukan</b> | <b>Keluaran</b> | <b>Hasil</b> | <b>Kesimpulan</b> |
|----------------|--------------|-----------------|----------------|-----------------|--------------|-------------------|
|                | yang         | Pengujian       |                | yang            | yang         |                   |
|                | Diuji        |                 |                | diharapkan      | didapat      |                   |
| $\mathbf{1}$   | Splashscre   | Membuka         | Splashscre     | Tampil          | Tampil       | Sesuai            |
|                | en           | aplikasi        | en             | splashscree     | splashscr    | dengan            |
|                |              |                 |                | $n$ yang        | een yang     | hasil yang        |
|                |              |                 |                | bersifat        | bersifat     | diharapkan        |
|                |              |                 |                | sementara,      | sementar     |                   |
|                |              |                 |                | kemudian        | a.           |                   |
|                |              |                 |                | tampil menu     | kemudia      |                   |
|                |              |                 |                | utama           | n tampil     |                   |
|                |              |                 |                |                 | menu         |                   |
|                |              |                 |                |                 | utama        |                   |
| $\overline{2}$ | Daftar       | Buka ke         | Pilih          | Menampilka      | Menampi      | Sesuai            |
|                | Depot        | halaman         | menu           | n halaman       | <b>lkan</b>  | dengan hasil      |
|                |              | menu            | daftar         | yang berisi     | halaman      | yang              |
|                |              | utama           | Depot          | list daftar     | yang         | diharapkan        |
|                |              |                 |                | Depot           | berisi list  |                   |
|                |              |                 |                |                 | daftar       |                   |
|                |              |                 |                |                 | Depot        |                   |
| 3              | Detail       | Buka ake        | Pilih salah    | Menampilka      | Menampi      | Sesuai            |
|                | daftar       | halaman         | satu           | n halaman       | lkan         | dengan hasil      |
|                | Depot        | daftar          | tempat         | detail yang     | halaman      | yang              |
|                |              | Depot           | Depot          | berisi          | detail       | diharapkan        |
|                |              |                 |                | informasi       | yang         |                   |
|                |              |                 |                | dari tempat     | berisi       |                   |
|                |              |                 |                | Depot           | informasi    |                   |
|                |              |                 |                |                 | dari         |                   |
|                |              |                 |                |                 | tempat       |                   |
|                |              |                 |                |                 | Depot        |                   |

**Tabel 5.1 Pengujian Sistem**

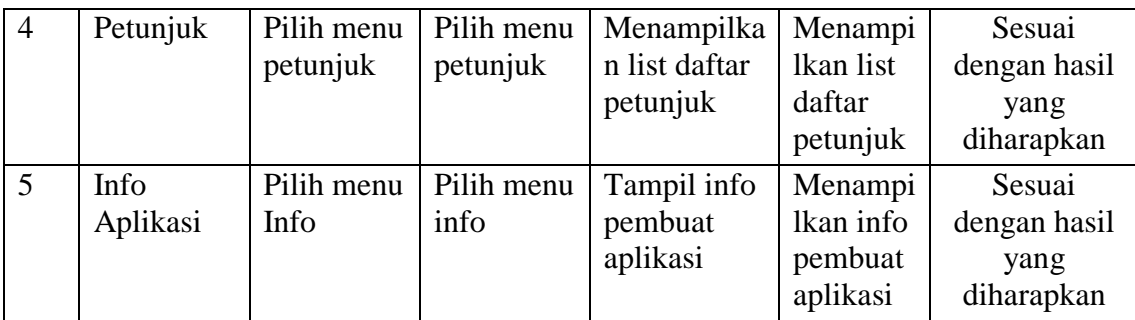

#### **5.2.1 Analisis Hasil Yang Dicapai Oleh Aplikasi**

Setelah melakukan pengujian pada Perancangan program Aplikasi Sistem Informasi Geografis Depot air di Jambi Selatan Berbasis Android ini, di dapat hasil evaluasi dari kemampuan sistem. Adapun kelebihan dan kekurangan dari sistem aplikasi tersebut sebagai berikut :

#### **5.2.2.1 Kelebihan dari Aplikasi**

Sistem baru yang dirancang ini setidaknya memiliki kelebihan yaitu sebagai berikut :

- 1. Mudah dioperasikan karena rancangan dari setiap tampilan dirancang secara *user friendly* atau mudah dimengerti.
- 2. Dapat digunakan oleh pengguna di mana saja karena aplikasi ini berjalan di *smartphone* yang bersistem operasi Android

#### **5.2.2.1 Kekurangan Sistem**

Sistem yang baru dirancang ini tidak luput dari kekurangan, Adapun kekurangan dari sistem yang baru ini adalah :

- 1. Aplikasi hanya bisa berjalan pada *platform* Android (tidak *multi platform*).
- 2. Aplikasi ini masih sangat terbatas sehingga perlu diperbaharui karena informasi pada daftar depot belum lengkap.
- 3. Pada saat aplikasi ini berjalan dan untuk membuka lokasi harus menggunakan jaringan yang stabil karena akan terhubung dengan *google maps* untuk menunjukkan rute depot yang akan dituju pengguna.